# **ZigBee RGBW Remote**

70100073 Revised 20220912

#### **Product Data**

# **O**zigbee CE FC OROHS

#### *Important: Read All Instructions Prior to Installation*

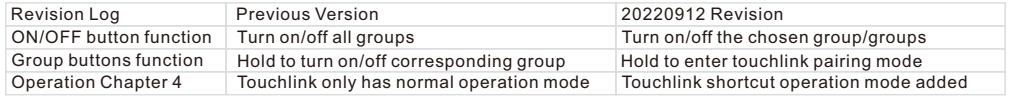

#### **Function introduction**

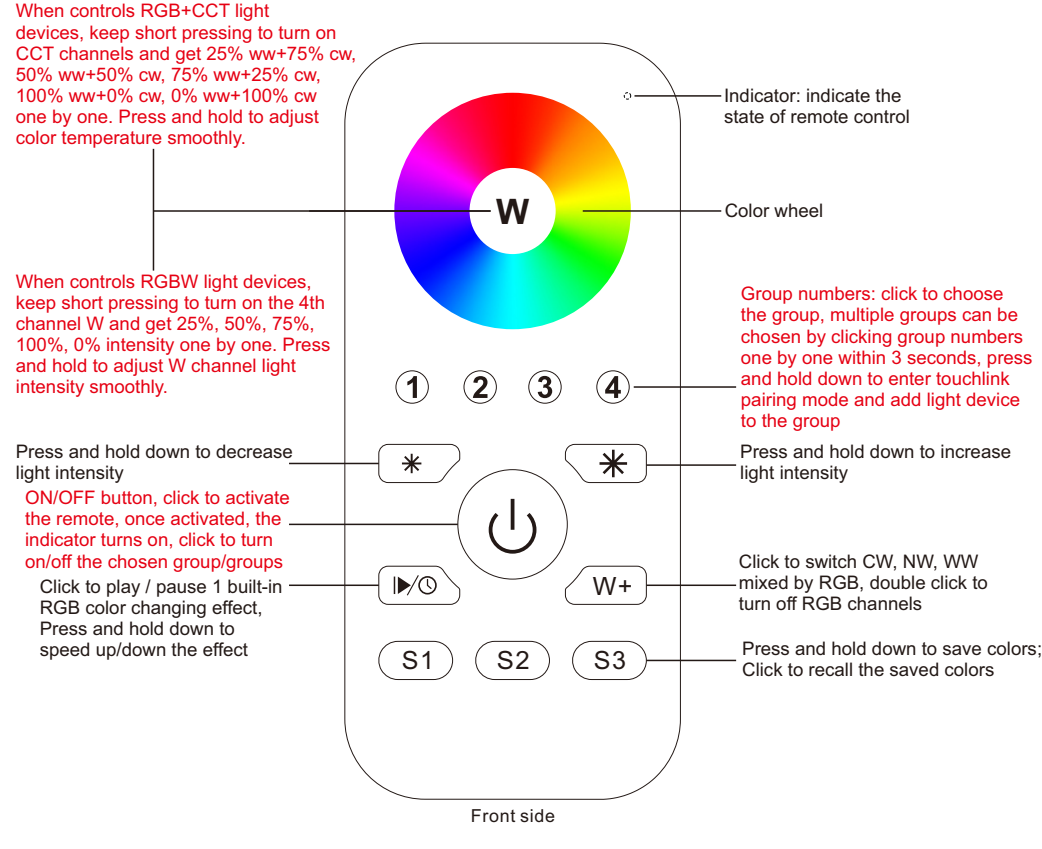

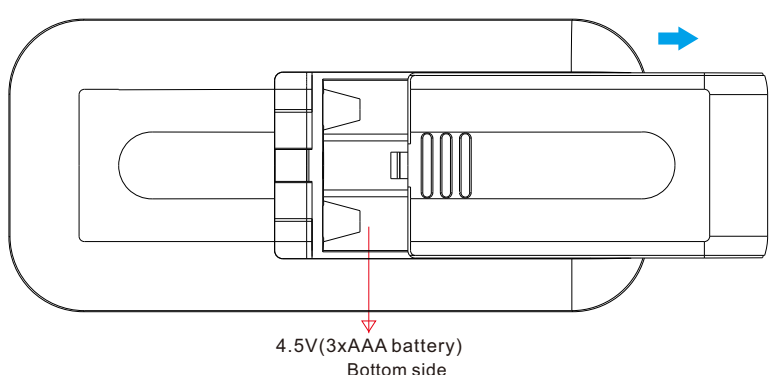

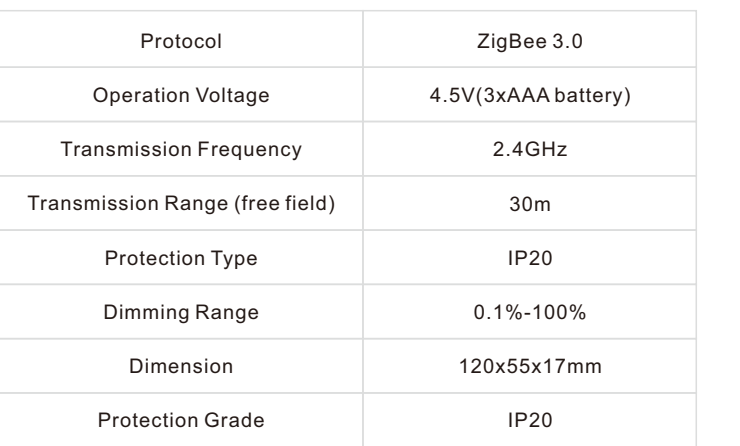

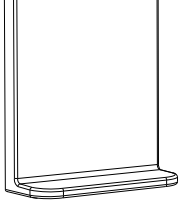

Magnetic Bracket

• ZigBee RGBW remote based on ZigBee 3.0

• Enables to control RGB, RGBW and RGB+CCT lighting devices

• High sensitive & high stable touch color wheel, fast & precise color control

- Battery powered remote with low power consumption
- Enables to pair ZigBee lighting devices through touchlink commissioning
- Supports find and bind mode to pair with ZigBee lighting devices
- Supports 4 groups for binding max. 30 lighting devices
- 2.4 GHz global operation
- Transmission range up to 30m
- Compatible with universal ZigBee Gateway products
- Compatible with universal RGBW and RGB+CCT ZigBee lighting devices

#### **ZigBee Clusters Supported by This Remote Are As Follows:**

#### **Input clusters:**

• Basic • Power Configuration • Identify • Diagnostics

#### **Output clusters:**

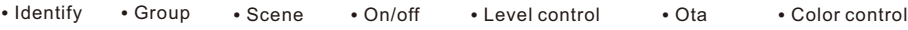

#### **Safety & Warnings**

• This device contains AAA batteries that shall be stored and disposed properly. • DO NOT expose the device to moisture.

#### **Operation**

**1.This ZigBee RGBW remote is a wireless transmitter that communicates with a variety of ZigBee compatible systems. This transmitter sends wireless radio signals that are used to remotely control a compatible system.**

**2.This ZigBee remote supports 4 groups for binding max. 30 lighting devices and enables to control RGB ZigBee lighting devices.**

## **3. Zigbee Network Pairing through Coordinator or Hub (Added to a Zigbee Network)**

## **4. TouchLink to a Zigbee Lighting Device**

**Step 1: Remove the remote from** previous zigbee network if it has already been added to it, otherwise pairing will fail. Please refer to the part "Factory Reset Manually".

**Step 4: Immediately short press to** search nearby network, indicator flashes every 1 second, 20 seconds timeout if there is no network. Indicator will then blink 5 times quickly for successful pairing.

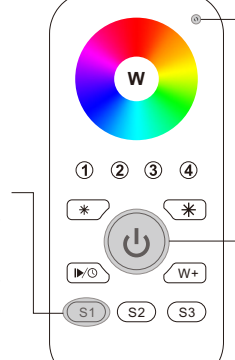

LED indicator

**Step 2:** From your zigbee controller or hub interface, choose to add device or accessory and enter Pairing mode as instructed by the controller.

**Step 3:** Press and hold down until LED indicator turns on.

**Note: 1) After pairing successfully, the remote information will appear on the controller or hub interface. 2) No remote information will appear on the hub interface if pairing to Philips Hue Bridge.**

**5. Removed from a Zigbee Network through Coordinator or Hub Interface** 

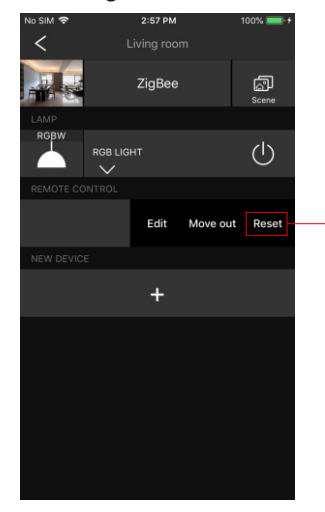

From your ZigBee controller or hub interface, choose to delete or reset the remote as instructed, indicator flashes 3 times quickly to indicate successful removing.

**1) Normal Operation**

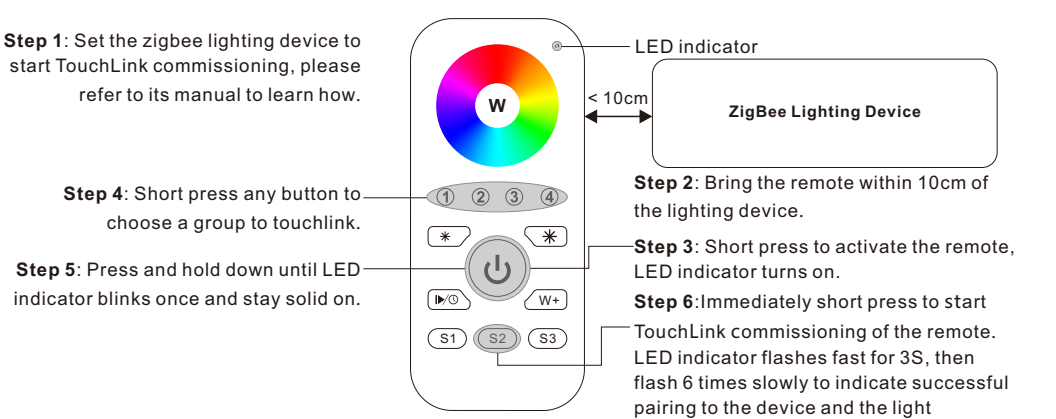

connected to the device will blink twice.

## **2) Shortcut Operation**

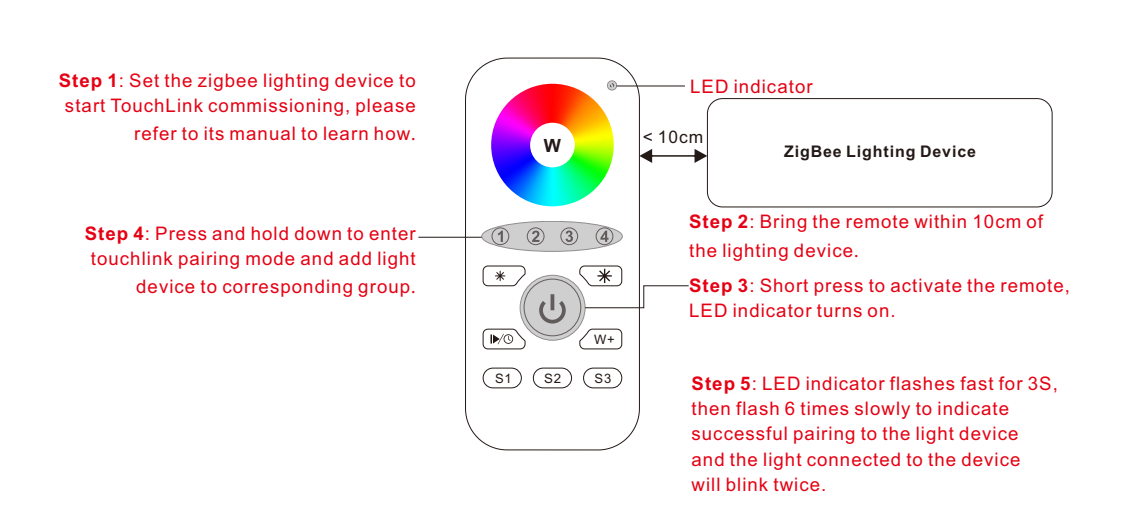

**6. Factory Reset Manually**

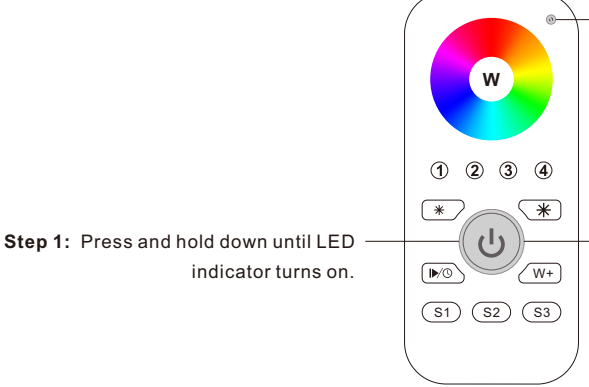

LED indicator

**Note: All configuration parameters will be reset after the remote is reset or removed from the network.**

**Step 2:** Immediately short press 5 times continuously, indicator flashes 3 times quickly to indicate successful reset.

- **Note: 1) Directly TouchLink (both not added to a ZigBee network), each remote can link with 30 devices.** 
	- **2) TouchLink after both added to a ZigBee network, each remote can link with max. 30 devices.**
	- **3) For Hue Bridge & Amazon Echo Plus, add remote and device to network first then TouchLink.**
	- **4) After TouchLink, the remote can control the linked lighting devices.**

# **7. Remove a Touchlink Paired ZigBee Lighting Device**

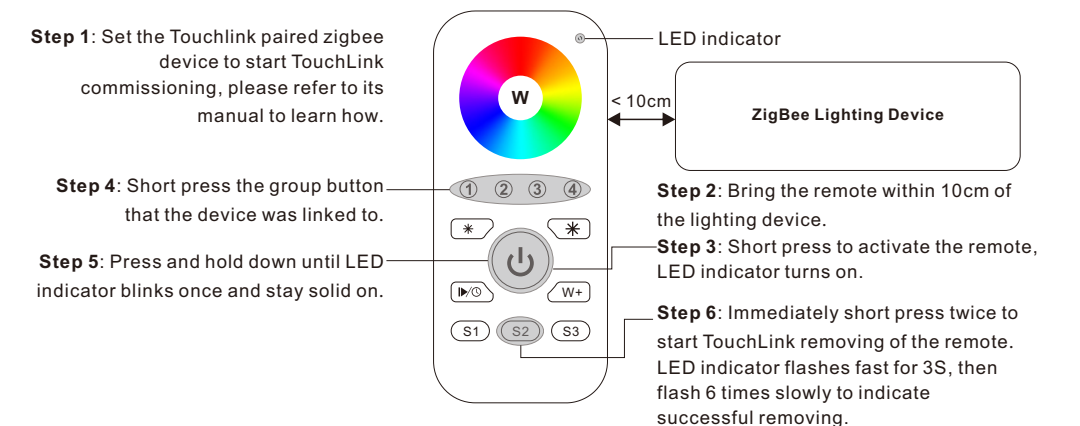

# **8. Factory Reset a Lighting Device (Touch Reset)**

**Note**: the device shall be added to a network, the remote added to the same one or not added to any network.

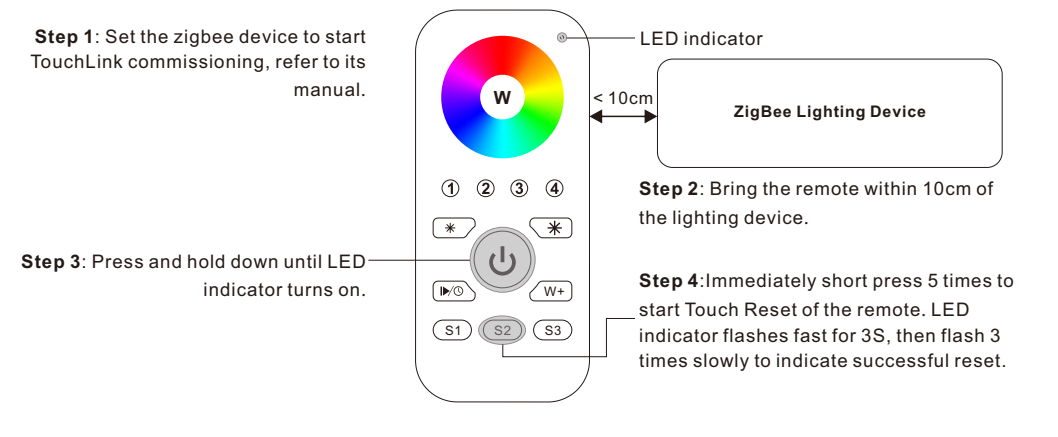

# **10. Find and Unbind a Zigbee Lighting Device**

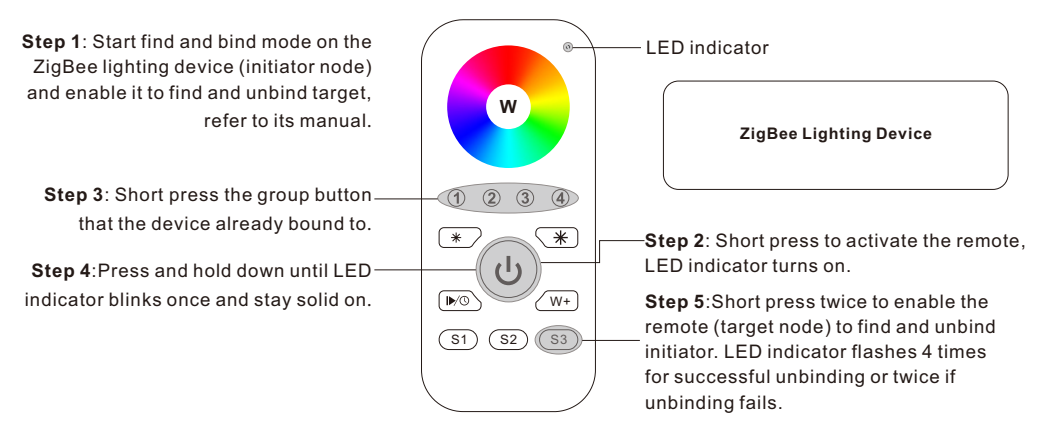

## **11. Clear All Find and Bind Mode Paired Lighting Devices of a Group**

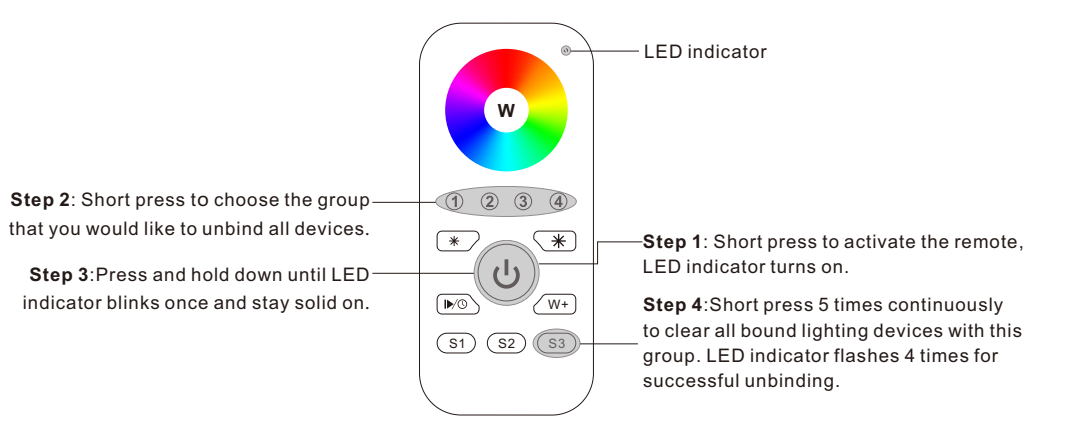

## **9. Find and Bind a Zigbee Lighting Device**

**Note: Make sure the device and remote already added to the same zigbee network.**

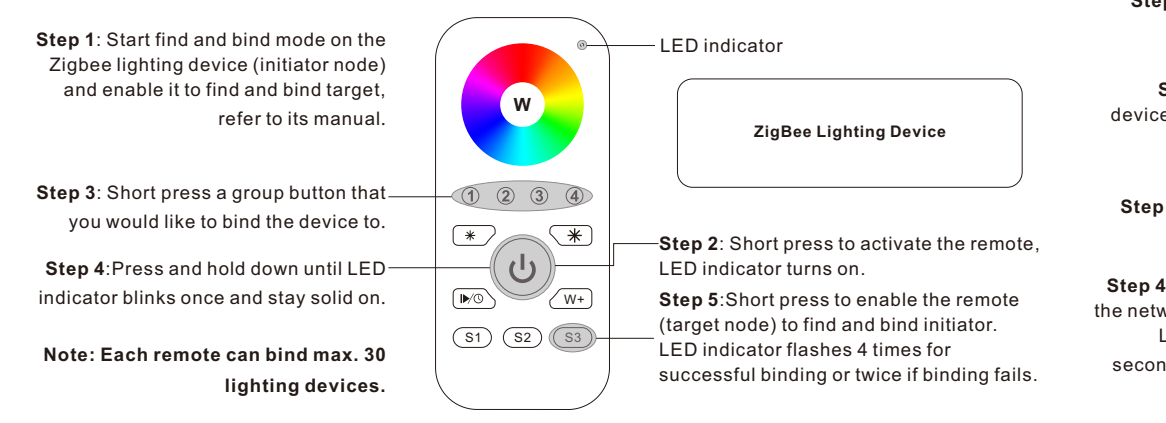

## **12. Setup a Network & Add Devices to the Network (No Coordinator or Hub Required)**

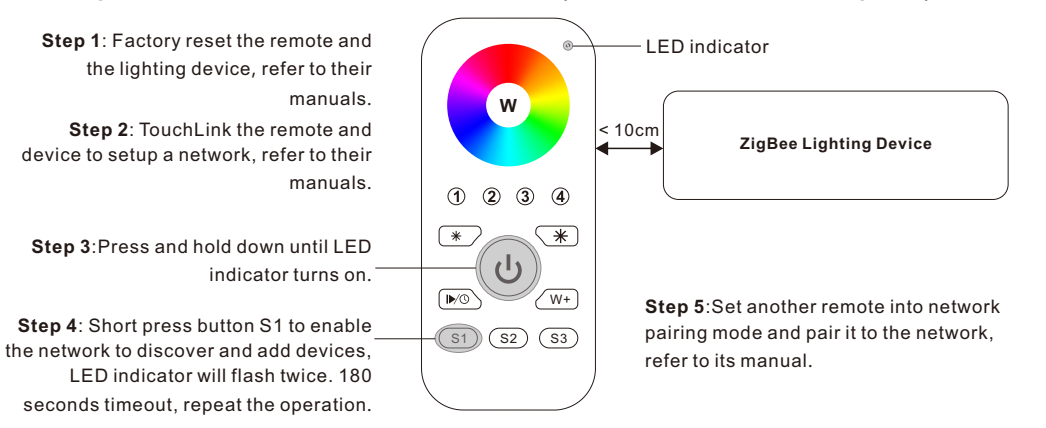

**Step 6**: Add more remotes to the network as you would like.

**Step 8**: Touchlink to pair the added remotes and lighting devices, refer to their manuals. Each remote can link with max. 30 lighting devices. Each lighting device can be linked by max. 30 remotes. **Step 7**: Factory reset the lighting devices that you would like then add them to the network, refer to their manuals.

## **13. OTA**

The remote supports firmware updating through OTA, and will acquire new firmware from zigbee controller or hub every 10 minutes automatically.

### **14. How to Check Whether the Remote Belongs to a Network or not**

Activate the remote by clicking All On/Off button (indicator on), then short press any other buttons except group buttons, indicator blinking 3 times means the remote does not belong to any network, blinking once or twice means it has already been added to a network.

### **15. Battery Power Monitor Function**

#### **The remote will report battery power value to the coordinator under following situations:**

- When powered on.
- When short pressing both S2 and S3 buttons simultaneously.
- When operating the switch to send data packets (over 4 hours since last operation).
- When added to the network by a coordinator.